# *Análisis para la gamificación de un curso de Formación Profesional*

*Miguel García Iruela, Raquel Hijón Neira*

Departamento de ciencias de la computación, Universidad Rey Juan Carlos C/ Tulipán s/n, 28933, Móstoles, Madrid, España {miguel.garciai, raquel.hijon}@urjc.es

*Resumen*: El empleo de las dinámicas y las mecánicas de los juegos aparecen como una manera de fomentar la motivación y la interacción. La gamificación es una herramienta muy poderosa para que los profesores consigan captar la atención de sus alumnos. En la era de las nuevas tecnologías para gamificar una clase existe gran cantidad de herramientas a nuestra disposición. En este artículo, por un lado, se realiza un análisis de aplicaciones que nos pueden ser de utilidad para planificar un curso gamificado y por el otro, tras el análisis se presenta una propuesta para gamificar un curso entero de un Ciclo de Grado Superior en Formación Profesional en la familia de Informática.

*Palabras clave*: Gamificación en educación, educación superior, análisis de aplicaciones, experiencia, gamificación.

*Abstract:* The application of game-design elements and game principles in non-game contexts appear as a way to increase motivation and interaction. Gamification is a very powerful tool for teachers to catch on student's attention. Nowadays to gamify a class there are a wide range of applications that can be used for that purpose. In this article, on the one hand, there is an analysis of applications that can be useful to plan a gamification class and on the other hand there is a proposal to gamify a course in Profesional Trainning in Computer Science.

*Key words:* Educational gamification, higher education, application analysis, experience.

# *1. Introducción*

A lo largo de la historia la sociedad se ha visto envuelta en continuos cambios. Desde hace años uno de esos cambios ha sido la aparición de las Tecnologías de la Información y la Comunicación (TIC). Estas tecnologías han afectado directamente a la vida cotidiana y a las relaciones sociales. Es por ello que estamos inmersos en un "mundo interconectado" [1].

Los docentes hoy en día deben manejar con soltura las TIC si quieren llegar a los alumnos considerados "nativos digitales" [2]. El adaptarse a las nuevas costumbres del alumnado resulta imprescindible si queremos que se sientan integrados en el proceso de aprendizaje [3].

Los videojuegos en la actualidad constituyen un gran porcentaje del consumo audiovisual [4], y su popularidad se ha incrementado [5]. Los jóvenes de hoy en día han crecido rodeados de las videoconsolas y los ordenadores. Gamificar una clase empleando elementos que se encuentran en los juegos puede servir para fomentar la motivación del alumnado. Hay estudios que sostienen que gamificar permite ganar en atención, participación y proactividad [6].

El porcentaje de fracaso escolar en España ronda el 20% en los últimos años, muy alto respecto la media de la Unión Europea [7]. La formación profesional desempeña un papel clave en este tipo de alumnado que demanda formación que le sirva para integrarse al mercado laboral. El proceso de abandono comienza con un sentimiento de ansiedad al encontrar

obstáculos en la formación que desemboca en frustración. La gamificación permite conseguir que los alumnos se centren y participen reduciendo esta ansiedad [8].

Este artículo se centra en el estudio de la gamificación de un aula. En la sección 2 se presenta un estado del arte centrándose en la gamificación y experiencias previas encontradas; en la sección 3 se presentarán y compararán distintas aplicaciones que se pueden emplear para gamificar el aula; en la sección 4 se elaborará una propuesta de un curso gamificado para un Ciclo Superior de Formación Profesional a partir de lo presentado en la sección 3; finalmente en la sección 5 se expondrán las conclusiones.

# *2. Estado del arte en gamificación*

La finalidad principal de los juegos ha sido entretener. La industria los ha empleado con fines puramente comerciales, pero la dinámica de los juegos puede ir más allá del mero entretenimiento y facilitar el establecimiento de conocimientos [9].

Aparte del aprendizaje los juegos también pueden servir para persuadir y cambiar aspectos de la vida cotidiana [10]. Se pueden emplear en publicidad, para fomentar buenos hábitos en temas relacionados con la salud, el reciclaje, el ahorro de energía, etc. Opower [11] es un claro ejemplo del empleo de elementos de los juegos, equipa a los hogares de sensores que miden el consumo energético y se pueden comparar con el consumo de los vecinos; e incluso compartir los logros en Facebook.

Llamamos gamificación al empleo de dinámicas, elementos y técnicas normalmente utilizadas en los juegos empleadas en actividades no recreativas. Aunque anteriormente ya se empleaban las mecánicas de los juegos en otros ambientes, el término de *gamification* no aparece hasta 2002 de la mano de Pellin [12].

Para diferenciar claramente los conceptos, cuando nos referimos a juego como tal, nos referimos a una estructura lúdica cuyo fin es el entretenimiento; los juegos serios son los diseñados para trabajar contenidos concretos; finalmente la gamificación es

cuando aplicamos los elementos del juego en una estructura empoderadora e inmersiva [13-14].

### **2.1. Elementos de la gamificación**

Es importante conocer los elementos que forman la gamificación. La importancia no reside en la cantidad de elementos sino la coherencia entre sí, en [15] clasifican estos elementos en tres categorías: dinámicas, mecánicas y componentes, como se puede ver en la figura 1.

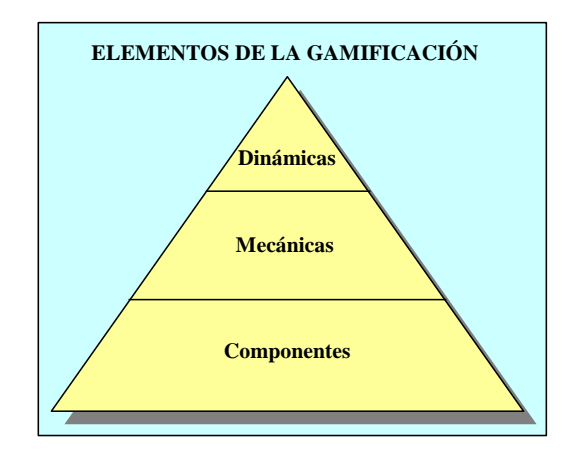

**Figura 1.** Elementos de la gamificación [15]

Los componentes serían los elementos tangibles utilizados para guiar y motivar extrínsecamente al alumnado (Puntos, medallas, niveles, clasificaciones, misiones, avatares, preguntas…) Werbach los denomina como el nombre de la gamificación.

A las mecánicas, Werbach [15] las denomina el verbo de la gamificación, son el elemento que lleva al usuario a actuar, el desencadenante de la acción (Crear, explorar, vencer recolectar…).

Finalmente, a las dinámicas las denomina la gramática de la gamificación. Tratan de satisfacer las motivaciones intrínsecas del alumnado (Narrativa, experiencia, reglas, relaciones, sorpresas…).

### **2.2. Tipos de jugadores**

Adaptar las clases al aula es una necesidad, por eso debemos conocer los gustos y los hábitos de los alumnos. El diseño estará centrado en el usuario.

Para entender un poco mejor a los usuarios podemos emplear la Taxonomía de Bartle [16], en ella clasifica a los usuarios en: *Archievers*, *Killers*, *Socialisers* y *Explorers*. Según se puede ver en la figura 2 se traza una cruz con la interacción con otros jugadores frente a la exploración en el eje X y las interacciones frente a las acciones en el eje Y. En función de esos dos valores se puede conocer el tipo de usuario según del cuadrante donde se le sitúe.

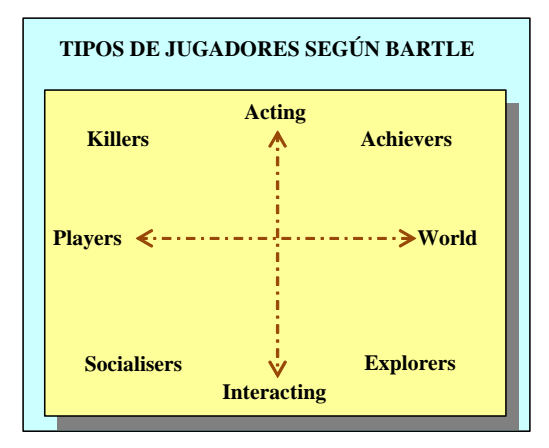

**Figura 2.** Tipos de jugadores según Bartle [16]

Para los *killers* el objetivo es ganar y harán lo que haga falta, les encanta competir con otros usuarios. Están muy comprometidos con las clasificaciones y los rankings.

Los *Archievers* buscan conseguir un estatus, les encanta ver su progreso; se comprometen con los puntos, insignias, niveles…

Los que prefieren investigar lo desconocido son los *Explorers*, les encanta aprender cosas nuevas se comprometen con niveles, retos, habilidades y desbloqueo de zonas.

Sin embargo, los *Socializers* prefieren conocer gente, hacer amigos y conseguir metas comunes. Se comprometen con la cooperación, retos grupales…

Otra teoría interesante es la de Marczewski [17], en esta más bien se hace referencia a cómo se comportan los usuarios, a cómo son. En este modelo mostrado en la figura 3 se observan 6 tipos de usuario: el **Triunfador** que busca aprender cosas nuevas y nuevos retos; el **Socializador** que quiere interactuar con otros y crear conexiones sociales; el **Filántropo** busca complacer a otras personas sin buscar recompensa; el **Espíritu Libre** quiere crear y explorar; el **Revolucionario** busca revolucionar el sistema tanto de manera positiva cómo negativa; y el **Jugador** que busca el reconocimiento.

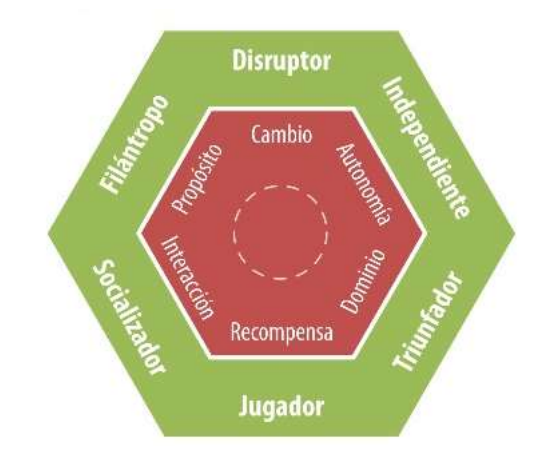

**Figura 3.** Tipos de jugadores según Marczewski [17]

La Octalisys de yu-kai chou [18] nos puede ayudar al diseño de las dinámicas y adaptarlas a los usuarios. El gráfico de la figura 4 nos muestra los motivadores básicos humanos. En el apartado sombrero blanco tenemos los aspectos positivos para la gamificación (deseo de lograr cosas y desarrollarse, la adquisición de nuevas competencias y el sentimiento épico) y en el negro los negativos (impaciencia, miedo a perder, incertidumbre y presión social). En [18] nos proporciona distintas técnicas para satisfacer cada uno de ellos

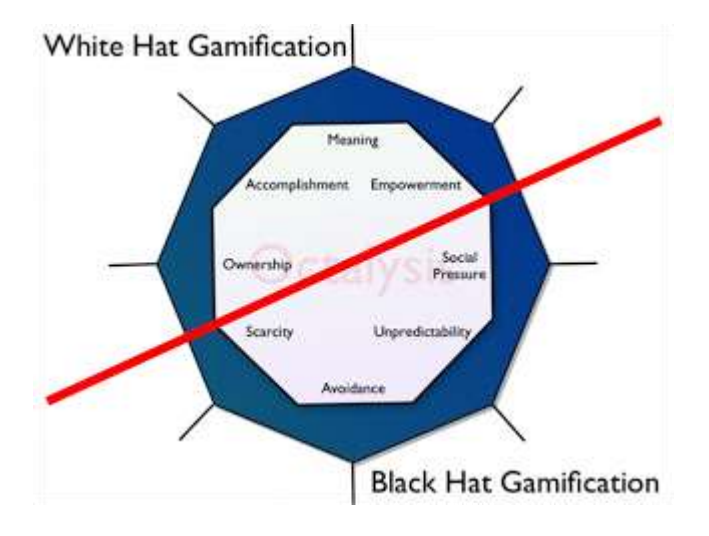

**Figura 4.** Octalisys de yu-kai chou [18]

#### **2.3. Cómo trabajar la Motivación**

La Teoría de Fogg [19] se basa en el equilibrio entre la motivación y la habilidad. Para conseguir que el alumnado consiga los logros tenemos que lanzar triggers a lo largo de la actividad a realizar. Si el alumno tiene una alta motivación, pero una baja habilidad se le proporciona un facilitador, pero si el alumno tiene una baja motivación y una alta habilidad se le lanza un "chispa". En la figura 5 vemos representado el logro que se busca con la estrella y con el círculo el trigger que se repite a lo largo de la línea discontinua.

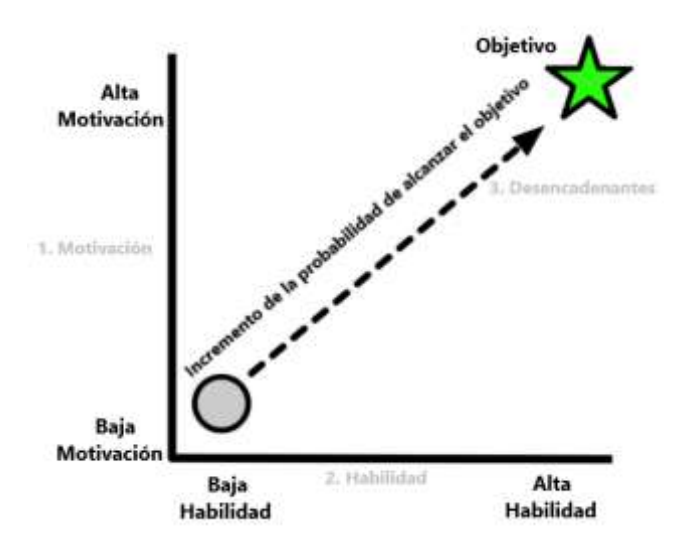

**Figura 5.** Teoría de Fogg [19]

En cualquier actividad si la habilidad es inferior al reto se entra en un estado de ansiedad, mientras que si la habilidad es muy superior al reto se entrará en una zona de aburrimiento.

El *flow* o "flujo" es el estado de equilibrio que se encuentra en la zona intermedia entre el aburrimiento y la ansiedad. Schell [20] describe que los buenos juegos no sólo se encuentran dentro de la zona de flujo, sino que además logran fluctuar entre esta zona, creando momentos de mayor tensión y momentos de menor reto.

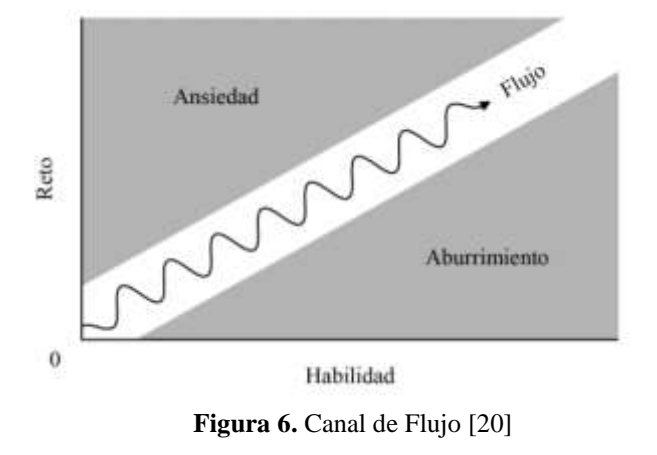

En la teoría de la Autodeterminación de Ryan y Deci [21] se pone el foco "sobre las condiciones del contexto social que facilitan versus las que previenen los procesos naturales de la automotivación y el desarrollo psicológico saludable." Es decir que buscan las necesidades psicológicas innatas que producen una ampliación de la automotivación y una mejora de la salud mental. Cuando estas necesidades no son satisfechas se reduce la motivación. Las tres necesidades psicológicas son: la competencia, la autonomía y relacionarse. En la figura 7 se ve un esquema de la teoría de autodeterminación.

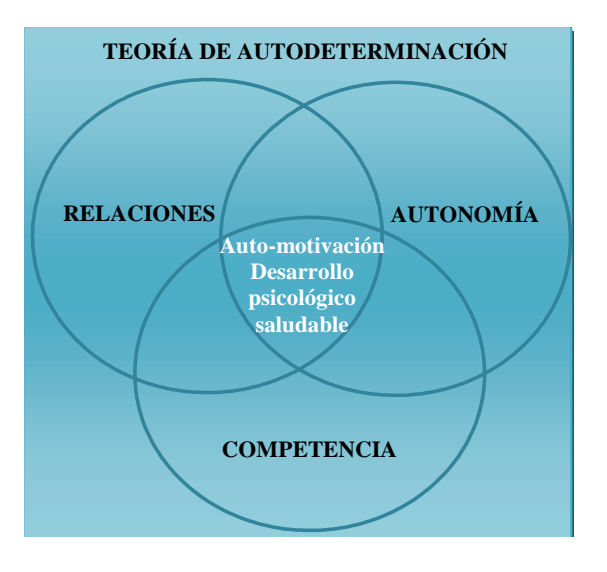

**Figura 7.** Teoría de la Autodeterminación [21]

Tras el estudio de estas tres teorías podemos hacernos una idea de cómo trabajar la motivación del alumnado en la gamificación que queremos plantear. Deberemos tener en cuenta mantener esa "chispa" que comenta Fogg [19] y mantener el *flow* del que nos habla Schell [20] regulando la dificultad de las

actividades gamificadas para alejar al alumnado del aburrimiento y la frustración. Para que la gamificación llegue a buen puerto se buscarán herramientas que nos ayuden a cubrir las distintas necesidades que nos plantea la teoría de la autodeterminación [21].

### **2.4. Gamificación en educación**

En este apartado vamos a ver cómo la gamificación se está extendiendo a lo largo de las distintas etapas educativas y mencionar experiencias previas encontradas.

El uso de la gamificación en etapas de educación superior puede servir de gran ayuda para fomentar la participación del alumnado en plataformas de enseñanza a distancia. En [22] se creó un pluging gamificado como complemento a una plataforma elearning. A través de una toma de datos comparativa de alumnos que empleaban la gamificación y los que no, en [22] se concluyó que el grupo que empleó el plugin mostró más motivación por lo que en las prácticas eran superiores, sin embargo, el grupo que no lo empleó consiguió mejores calificaciones en el examen final.

No sólo en enseñanza a distancia, ni sólo en la educación superior se ha empleado la gamificación. En [23] se emplearon las dinámicas de los juegos para el aprendizaje tanto en educación primaria como en secundaria, favoreciendo la motivación del alumnado. En concreto en [24] se trabajó el área informática en institutos de enseñanza con buenos resultados motivacionales y de adquisición de conocimientos.

El empleo de las dinámicas de los juegos se centra en la obtención de la motivación, pero estudios como [25] muestran que hay que tener cautela ya que con el tiempo la motivación desciende si no se mantiene el efecto de novedad. Según [26] el uso de la gamificación no está relacionado directamente con la calidad del trabajo sino con la cantidad de tareas que se realizan.

En los juegos a menudo se recompensa con: sistemas de puntuación, puntos de experiencia, objetos, recursos, progresos, mensajes instantáneos con el *feedback*, animaciones y contenido del juego [27-28]. Si el alumno ya está motivado este tipo de recompensas no influye significativamente [29].

La comparación mediante un ranking o un *feedback* puede provocar efectos negativos [30] o efectos positivos [31] dependiendo si se gestionan correctamente. La influencia social es importante a la hora de generar motivación [32]. En [33] afirman que los estudiantes que reciben un *feedback* y un ranking se sienten más a gusto con la experiencia, aprenden más y tienen menos tasas de fallos.

# **2.5. Herramientas para la gamificación en educación**

Gamificar puede resultar algo tedioso y con una gran carga de trabajo. Por eso es bueno ayudarse de las herramientas disponibles para que nos sea más sencillo elaborar contenido y que a la par sea atractivo para el alumnado.

Por una parte, deberemos analizar sobre que entorno vamos a proporcionar los recursos al alumnado y que medios vamos a emplear para comunicarnos. Si deseamos que los alumnos puedan acceder desde Internet como en [22, 26] deberemos encontrar una plataforma a la cual le añadiremos el contenido y distintos componentes gamificados.

Una vez que tenemos clara la plataforma a emplear tenemos que analizar cómo proporcionar el contenido a los alumnos. Para hacerlo se pueden emplear diferentes aplicaciones para generar presentaciones y paisajes de aprendizaje.

Además para establecer una experiencia gamificada en el aula se deberá: establecer un ranking, proporcionar puntos de experiencia, otorgar insignias y utilizar avatares [25-27]. Por otro lado, si queremos evaluar el aprendizaje del alumnado más allá de la realización de tareas deberemos tener en cuenta la creación de cuestionarios.

Por todo ello en la sección siguiente se van a revisar en profundidad todos estos sistemas que nos llevarán a la gamificación requerida.

# *3. Análisis de Sistemas*

En este apartado nos centraremos en el análisis de aplicaciones que podemos emplear para facilitar la gamificación de un aula. Las aplicaciones serán comparadas por las necesidades que cubren para incorporar elementos a la tarea docente.

En el apartado uno se analizan las plataformas disponibles para la gamificación, en el segundo aplicaciones para crear paisajes y presentaciones interactivas, en el tercero aplicaciones para crear insignias, en el cuarto aplicaciones para la edición de avatares y en el último aplicaciones para realizar cuestionarios.

### **3.1. Análisis de Plataformas**

Para gestionar un curso gamificado hay muchas plataformas. Si nos fijamos en Ribbon Hero [34] vemos un videojuego desarrollado por Microsoft para enseñar a trabajar con Microsoft Office. La idea es ir planteando situaciones y problemas en los que emplear Office.

Toda plataforma para gamificar tiene que contar con la posibilidad de añadir las mecánicas de los videojuegos. Una ayuda para el diseño muy interesante es El Plan del Heroe [35]. No es una aplicación como tal, sino un manual para crear propuestas enfocadas, diferentes y memorables, que emplea un método ágil y gamificado. Aunque está centrado en el neuromarketing sus ideas nos pueden ser útiles en educación.

Code combat [36] es una plataforma desarrollada para la enseñanza de lenguajes de programación. Para crear nuestras clases simplemente tenemos que registrarnos como profesor y añadir a los alumnos. Inicialmente debemos seleccionar el lenguaje a aprender, la edad y el nivel de los estudiantes.

En la figura 8 vemos un ejemplo de una prueba en la que tenemos que introducir el código para guiar al héroe codificando los movimientos a realizar para alcanzar la gema.

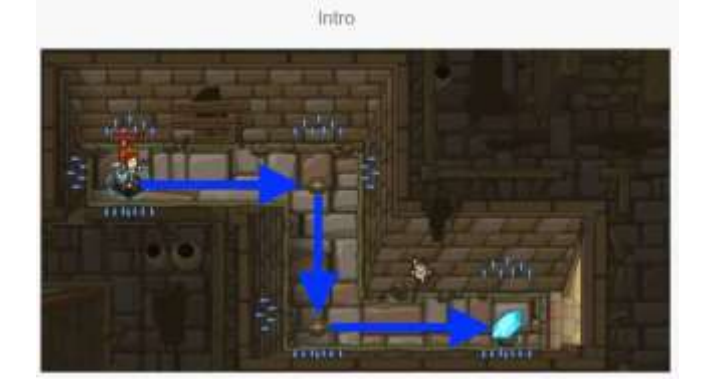

**Figura 8.** Code Combat

Si lo que queremos es modificar los hábitos de los usuarios mediante gamificación Chore Wars [37] es la solución. Es una plataforma en la que nos registramos, creamos nuestro personaje, se establecen unos puntos por cada tarea del hogar y los objetivos a cumplir. Podemos compararnos con otros miembros de la familia viendo cómo avanzan. Emplearla es una manera de añadir diversión a esas tareas que normalmente no nos gustan.

HabitRPG [38] permite desde un Smartphone organizar nuestras tareas. Según las vamos cumpliendo obtenemos puntos de experiencia o en caso de no realizarlas perdemos puntos de vida. Su funcionamiento es parecido a Chore Wars.

Por otro lado, en el sector empresarial Badgeville [39] emplea un sistema de recompensas a los usuarios de un sitio web. Mediante la interacción en la web se van concediendo las recompensas.

Userinfuser [40] es una plataforma de código abierto que integra elementos de gamificación con la idea de ampliar la interacción en las páginas web. A diferencia de Badgeville incluye insignias, puntos, notificaciones en vivo y tablas de clasificación. Adicionalmente proporciona análisis para rastrear la participación de los usuarios.

Una manera distinta de gestionar el comportamiento del alumnado es Class Dojo [41]. Se crea una clase y se añade a los alumnos. Cada uno de los alumnos puede editar su avatar. El profesor irá otorgado puntos positivos y negativos a los alumnos en función de su comportamiento. Se lleva un conteo general de las valoraciones. En esta plataforma también existe la

posibilidad de que las familias se registren y vean los datos en tiempo real. En la figura 9 tenemos un ejemplo de apariencia de la aplicación.

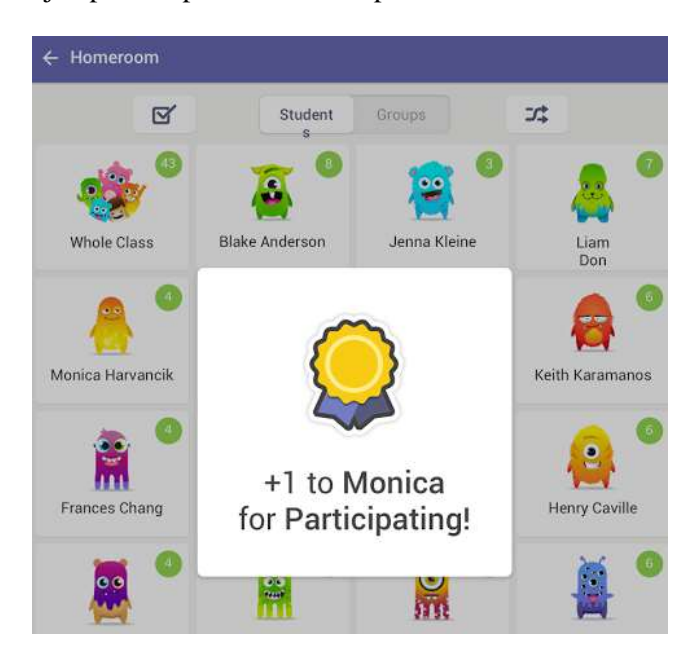

**Figura 9.** Class Dojo

Goalbook [42] se centra en el seguimiento de los alumnos. Se establece una meta para el alumno y se va siguiendo su proceso. Está integrada tanto con Facebook como con Twitter. Se emplea la web como modo de acceso, aunque también se pueden enviar SMS y correos electrónicos a los usuarios. Su mayor inconveniente es la necesidad de pagar una licencia anual por cada alumno.

Otra aplicación de pago es ClassCraft [43], tiene una versión gratuita, pero si se quiere disfrutar ampliamente de ella es requerido un pago mensual. Permite un seguimiento del comportamiento y proporciona un LMS (Learning Management System) gamificado para gestionar analíticas y mensajería del alumnado. Está ambientada con personajes a modo de juego de rol. Los personajes tienen vidas, magia y distintas habilidades a mejorar mediante puntos de experiencia como se puede ver en la figura 10.

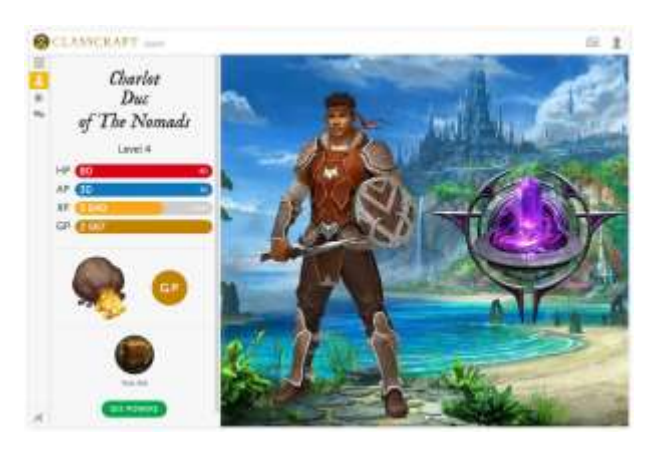

**Figura 10.** Classcraft

Si optamos por una plataforma gratuita Playbrighter [44] es una buena opción. Permite crear entornos de aprendizaje personalizados. Se asigna a cada alumno las tareas según sus necesidades. Se selecciona el tipo de juego y las preguntas, para un posterior seguimiento de las mismas. Una de sus grandes ventajas es el disponer ya de preguntas en ciertas materias, aunque están en inglés.

Una de las plataformas más conocidas dedicadas a la educación es Moodle [45]. Es de código abierto y tiene una gran cantidad de plugins que amplían sus herramientas. Es un LCMS (Learning Content Management System).

En una plataforma Moodle se pueden subir archivos, crear tareas a entregar, dar insignias a los alumnos, generar cuestionarios, mantener un foro, realizar encuestas, integrar una wiki, etc. Es muy interesante la capacidad para gestionar los datos de los alumnos para su análisis.

Se puede crear un curso en diversas webs, que ofrecen dicha posibilidad o instalar un servidor propio. El optar por el servidor propio permite un control total sobre la utilización de la versión, su actualización y su personalización. En la figura 11 vemos un ejemplo de curso empleado en la asignatura de Sistemas de Gestión Empresarial en segundo curso de un Ciclo de Grado Superior de Formación Profesional.

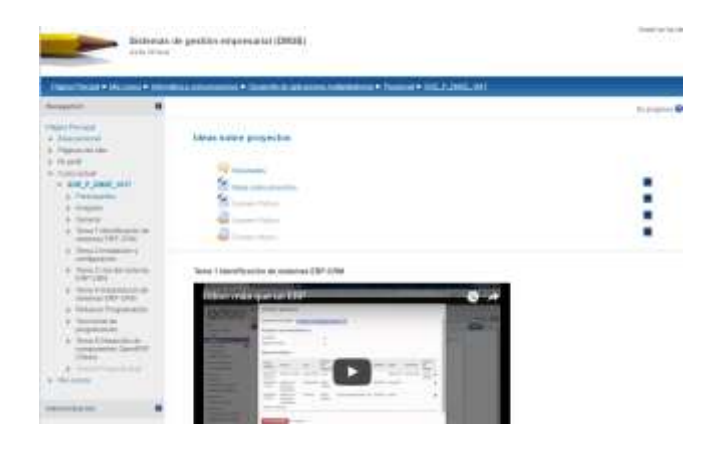

**Figura 11.** Moodle

Edmodo [46] es un entorno cerrado a modo de microblogging. Se ha diseñado para educación permitiendo la comunicación entre alumnos y profesores. Facilita compartir archivos, enlaces, el calendario de la clase, proponer tareas y gestionarlas. No es necesaria ningún tipo de instalación al encontrarse plenamente en la red y ser accesible mediante un explorador.

A diferencia de Moodle, Edmodo es una red social gestionada por un tercero. Puede ser empleado a modo microblogging para organizar contenidos y mantener una comunicación interactiva entre profesor y alumno. Resulta sencillo gamificarla al poder emplear insignias, pueden ser las creadas por Edmodo o las que personalice el profesor. En la figura 12 podemos ver un ejemplo de microblog.

|                                                 | Publicationes recientes                                                                                                    |
|-------------------------------------------------|----------------------------------------------------------------------------------------------------|
|                                                 | Henson O. Aven Character: O Posts & Vittoin                                                                                    |
|                                                 | settle to twentier a gall.                                                                                                    |
| <b>Dallysate</b>                                | St. Edmobs a St. DeProster                                                                                                    |
| e.<br>Pablocationism<br><b>INCHOOL</b>          | Chiustin et propte tenessation Docente.<br>III co sign sono al prope e c. tener                                                |
| L. Death<br><b>Bill</b> Por Extertance.         | fiate 25 minutes   Comettar   Ebbretory                                                                                        |
| Asignaciones<br>e<br>not -<br><b>CONTRACTOR</b> | St. Edmodo a St. DeProsfiel                                                                                                    |
|                                                 |                                                                                                    |
| ets Usua's Dies<br>косонано Пазвоча             | Record Augustas Lentro de Juliota para ver ligar de corria entipezza<br>32 Banas: proguettas, posteix en al giogo da soporta i |
| MANI : Sepan                                    | Grantee:                                                                                                    |
| SAXXXII<br>Clemanister                          | El estado de Editoralo                                                                                                    |
|                                                 | hare 1 hora   Corrental   Shipyetar +                                                                                          |

**Figura 12.** Edmodo

Existe una asociación de profesores llamada "Gamifica tu aula", en su web [47] podemos ver una buena cantidad de ejemplos de gamificación desarrollados con Wix [48]. Wix es una herramienta para desarrollar webs de una forma sencilla sin amplios conocimientos, los ejemplos encontrados son web que contienen varios apartados en común: Historia, Niveles, Misiones y Leaderboard.

Al igual que editar aplicaciones web con Wix es posible emplear otro tipo de herramientas como Wordpress, Joomla, etc.

En la tabla 1 se presenta la comparativa de las plataformas mencionadas. Se han intentado recoger características cómo los foros, envío de SMS, envío de e-mail y mensajería que permite una comunicación del profesor y los alumnos a través de la plataforma. Se analiza la variedad de contenido que se puede integrar cómo vídeos, imágenes, archivos e incluso wikis. También es de relevancia el tener componentes que nos dan un feedback de lo que realizan los estudiantes (cuestionarios, preguntas precargadas, encuestas, calificaciones, tareas, seguimiento de tareas, analíticas). La tabla del líder, los puntos de experiencia, los avatares, las insignias y la integración de las redes sociales son componentes muy empleados a la hora de gamificar, por lo que se han incluido.

Moodle es la única que integra un foro. Edmodo permite realizar cuestionarios para los usuarios, al igual que Moodle, y PlayBrighter que además permiten realizar encuestas. De las tres aplicaciones con cuestionarios, PlayBrighter cuenta con una batería de preguntas precargadas que podemos emplear.

La gran mayoría de estas aplicaciones contienen insignias o permiten su integración tan sólo Edmodo, Wix y PlayBrighter no las contemplan en su diseño. Ribbon Hero, Code Combat, Chore Wars, HabiRPG, Badgeville, UserinfUser y ClassCraft van más allá e incluyen puntos de experiencia y niveles a modo de recompensa.

Los avatares son un componente muy interesante para la inmersión del alumno, CodeCombat permite elegir nuestro héroe al igual Classcraft, Chore Wars y HabitRPG.

Para fomentar la competitividad ChoreWars, HabitRPG, ClassCraft, Badgetville y Userinfuser permiten mostrar una tabla de líder con los avances de los usuarios. Edmodo y Moodle en vez de un ranking permiten mostrar las calificaciones.

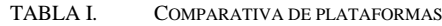

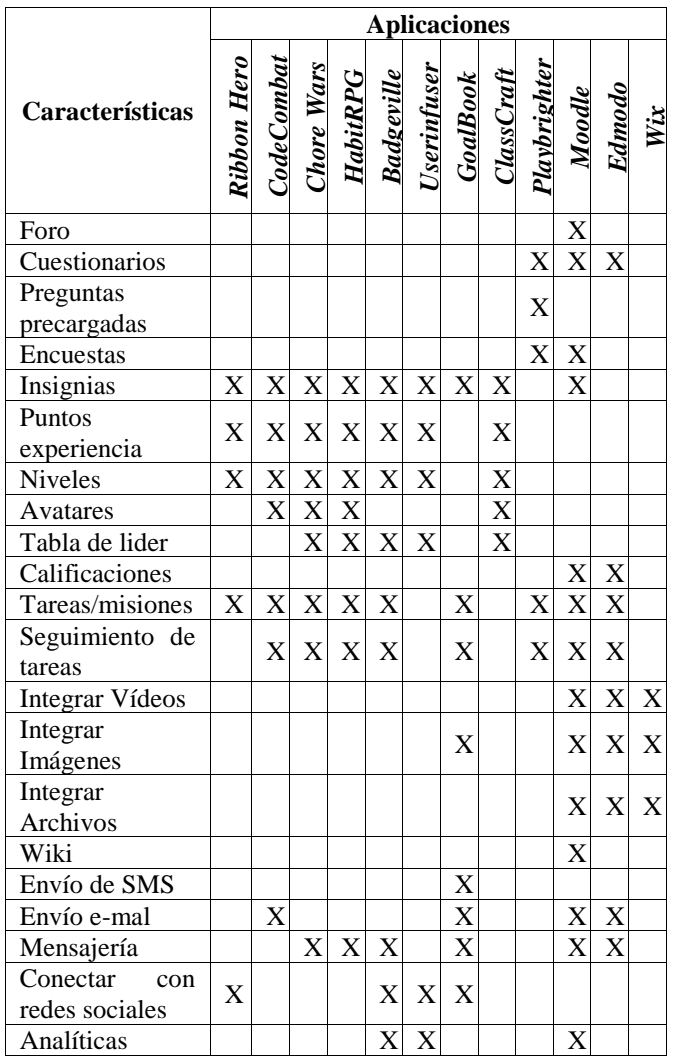

A parte de tener foro Moodle también es la única que permite integrar una Wiki. Desde GoalBook es posible enviar SMS, también permite correos electrónicos al igual que CodeCombat, Moodle y Edmodo. Otra solución para la interacción es la posibilidad de intercambiar mensajes.

Al final de la tabla 1 vemos las que pueden interactuar con redes sociales como Facebook y

Twitter. En la última fila Moodle, Userinfuser y Goalbook permite estudiar analíticas de los usuarios, algo muy interesante para evaluar la participación.

#### **3.2. Paisajes y presentaciones**

Genial.ly [49] permite crear infografías interactivas. Se establece una imagen de fondo y se animan elementos. Puede servir para crear un paisaje por el que desplazarnos y descubrir las actividades a realizar.

Otra manera de atraer la atención del alumnado a los materiales elaborados por el profesor y exponer los conceptos teóricos de una manera diferente es EDpuzzle [50] que permite añadir comentarios a los vídeos, pausarlos y pedir a los alumnos contestar preguntas. Educanon [51] y Vizia [52] al igual que EDpuzzle permiten añadir preguntas y anotaciones a los vídeos.

Pixton [53] ofrece la posibilidad de elaborar comics digitales de una manera sencilla. Da la opción de caracterizar los personajes, los fondos, objetos, cuadros de diálogo, etc. e incluso se pueden realizar comics de forma colaborativa.

Paper.li [54] nos sirve para elaborar un periódico digital con sus secciones y artículos. digital con sus secciones y artículos, proporcionándonos un estilo original para la presentación de la información. Popplet [55] es una aplicación muy útil a la hora de elaborar mapas mentales. Museum box [56] organiza y visualiza información mediante una caja virtual que podemos compartir con otros usuarios. Emaze [57] y Prezi [58] permiten cambiar la manera tradicional de las presentaciones de PowerPoint convirtiéndolas en más dinámicas y compartirlas a través de la red.

En la tabla 2 resumimos las características como comentar vídeos e integrar preguntas, ambas opciones se pueden realizar en EDpuzzle, Educanon y Vizia. En ella se reflejan las aplicaciones que permiten integrar imágenes, vídeos o preguntas. Genial.ly ofrece la posibilidad de crear animaciones. Popplet y Genial.ly pueden integrar enlaces a otras páginas. Pixton permite trabajar de forma colaborativa al igual que Paper.li y Museum Box. Popplet y Genial.ly

permiten hacer presentaciones interactivas. En Museum Box se pueden almacenar archivos.

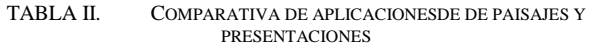

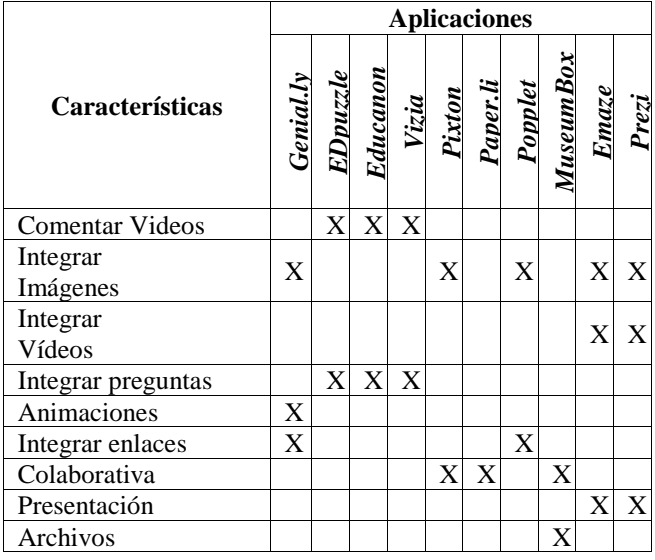

# **3.3. Creación de insignias**

Para crear insignias puede ser utilizada cualquier aplicación para el diseño de logos. Por ejemplo, hay aplicaciones como AAA logo [59] que están pensadas para editar el logo de una empresa, pero que nos pueden servir para editar nuestras insignias en unos pocos pasos. Canva [60] puede ser otro ejemplo de aplicación destinada a creación de logos e insignias.

Makebadges [61] es una aplicación muy sencilla para la creación de insignias a partir de la configuración de unos pocos parámetros. Credly [62] tiene un sistema parecido de creación, pero requiere registrarse previamente. Open Badges [63] es una iniciativa de Mozilla más completa que las anteriores, en Mozilla han desarrollado la herramienta Open Badge Designer que permite la creación online de insignias.

Captain Up [64], permite gamificar nuestras aplicaciones web. Mediante la inclusión de este plugin en Wordpress podemos gestionar insignias, niveles y puntuaciones.

Finalmente, la última aplicación a comparar es Bokzuy [65], esta aplicación es diferente al resto en

cuanto a que se crean insignias con forma de chapa. Se forma un grupo de usuarios y se van otorgando las insignias en función de los acontecimientos semanales. Está más cercana a una red social en cuanto a la interacción de los usuarios que a una simple aplicación de creación de insignias.

En la tabla se evalúan varios aspectos, al encontrarnos con la necesidad de registrarse en alguna aplicación o tener que instalar el software como lo hemos considerado un dato adicional a tener en cuenta.

AAA Logo necesita instalarse en el equipo para poder utilizarla y Captain Up es un plugin que se tiene que añadir a una web Wordpress. El resto de aplicaciones se pueden utilizar sin problemas de forma online desde el navegador.

La sencillez de uso y tener un abanico completo de opciones son parámetros a tener en cuenta para crear un buen número de diferentes insignias. Además, se analiza la posibilidad de ofrecer puntos y niveles junto con las insignias o la propia interacción, si bien estos no son tan importantes como los dos anteriores mencionados seguramente en algún caso concreto sean muy interesantes.

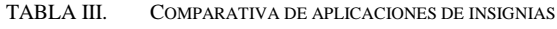

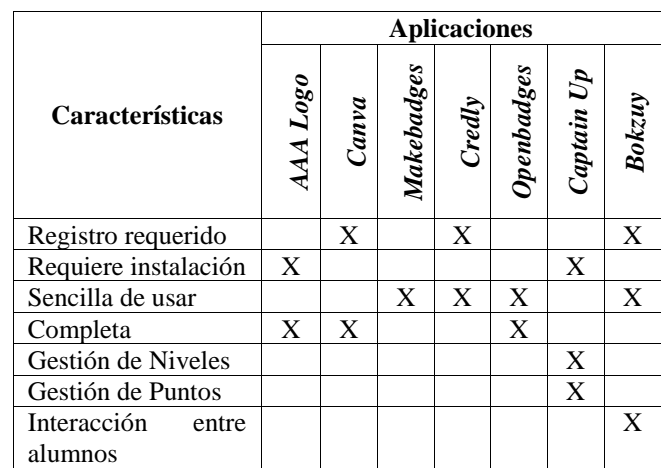

Captain Up es más complicada de utilizar al requerir ser integrada en la web como un plugin. AAA logo y Canvas están pensadas para la creación de logos de empresa, por lo que no es muy difícil crear una

# **IE** Comunicaciones **IE** Comunicaciones **Número 26, Julio-Diciembre 2017, pp 46-60**

#### Revista Iberoamericana de **Informática Educativa Artículos**

insignia, pero es más complicado que el resto de las aplicaciones analizadas.

Canva, Openbadges y AAA logo permiten gran cantidad de diseños. Tienen gran cantidad de libertad a la hora de realizar el diseño y son muy completas a la hora de elegir opciones de creación.

Captain Up permite gestionar niveles y puntos de los usuarios además de las insignias. Bozkuy está pensado para crear un grupo de amigos y según pasan acontecimientos se les va otorgando insignias, permite la interacción entre los usuarios a diferencia de las aplicaciones que generan una imagen con la insignia.

# **3.4. Creación de avatares**

Los avatares son identidades virtuales que sirven para verse representado en una aplicación o web. Los avatares en educación los podemos emplear para representar a los alumnos o para crear un personaje que sea el guía de la asignatura. Es posible que a los avatares se les incorpore movimiento e incluso voz.

Se han elegido para analizar nueve aplicaciones disponibles en la red: Voki [66], Veeme [67], Droppelme [68], Pocoyize [69], Framiq [70], Chatterpix [71], Morfo [72], Tellagami [73] y Powtoon [74].

Para compararlas mostramos en la tabla IV las distintas características de las aplicaciones como la facilidad de uso que se centra en la dificultad para elaborar contenido. Otra parte de las características se centra en la posibilidad de generar contenido variado como poder añadir movimiento, sonido, nivel de personalización del avatar, uso de fotos de los usuarios para la creación, posibilidad de integrar en presentaciones. En la última fila se analiza si contienen distintas temáticas de personajes como vampiros, superhéroes, piratas, etc. Lo que puede ayudar significativamente en la parte de narrativa de la gamificación.

TABLA IV. COMPARATIVA DE APLICACIONES DE AVATARES

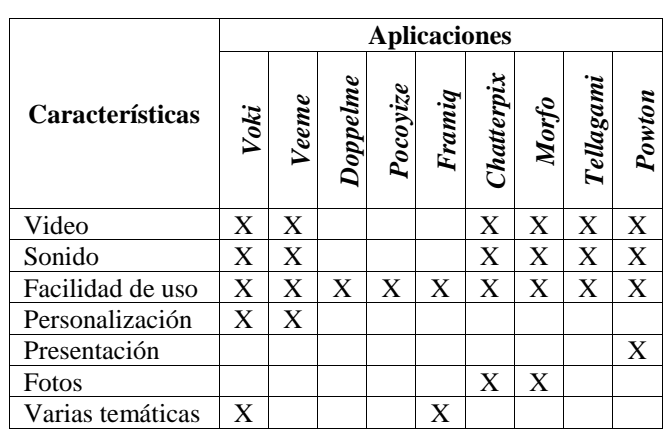

Todas las aplicaciones son sencillas de utilizar. Las aplicaciones Pocoyize, Doppelme y Framiq tan sólo permiten crear el avatar. Tanto Framiq como Voki disponen de personajes de varias temáticas que se pueden integrar perfectamente en nuestras narrativas.

Lo mejor de Powtoon es que nos permite integrar nuestro avatar en las presentaciones por lo que resulta más interesante para introducir las tareas que para crear un avatar para los alumnos. Veeme es muy sencillo de utilizar, pero está enfocado a crear avatares en dispositivos Android. Morfo permite animar una imagen para simular que habla, Chatterpix hace el mismo efecto a partir de una foto tomada con el móvil y Tellagami lo hace a partir de la creación de un avatar. Tanto Morfo como Chatterpix y Tellagami están disponibles para iOS.

Todas las aplicaciones comparadas en esta sección son gratuitas a excepción de Voki y Powtoon, las cuales disponen de una ampliación de pago que nos permite acceder a más opciones en la aplicación.

### **3.5. Creación de cuestionarios**

Para la edición de pruebas y seguimiento de sus resultados contamos con infinidad de aplicaciones. En este apartado se analizan: Kahoot! [75], Plikers [76], Quizizz [77], Mentimeter [78], Flipquiz [79], Brainly [80], Wizer.me [81], Socrative [82] y Pear Deck [83].

Para analizarlas en la tabla V se han tenido en cuenta tanto las posibilidades que nos ofrecen para generar preguntas variadas (adjuntar imagen, vídeo, preguntas tipo test, preguntas de respuesta corta, limitación de

tiempo), como las facilidades que nos dan para trabajar y analizar los resultados (Estadísticas y autocorrector). Además se han valorado otros componentes que pueden ser atractivos como el no empleo de dispositivos electrónicos o más concretamente para la gamificación como son el empleo de avatares y el establecimiento de una tabla del líder (ranking).

Mentimeter y Pear Deck permiten lanzar preguntas a mitad de una presentación y que los oyentes a través de sus dispositivos móviles den una respuesta inmediata. Plikers es similar, permite al profesor captar las respuestas de los alumnos a una pregunta leyendo un código BIDI, esto es útil para lanzar una pregunta y que los alumnos levanten un código BIDI al instante, el profesor en ese momento con la cámara del móvil lee las respuestas de los alumnos.

Kahoot! y Quizizz tienen un funcionamiento similar, el profesor crea un cuestionario y los alumnos mediante un código acceden a él a través de la web. Las respuestas de los alumnos pueden ser consultadas de inmediato por el profesor. Socrative igualmente permite realizar cuestionarios a los alumnos cuyas respuestas están disponibles en tiempo real.

En Flipquiz se crean tablas de preguntas o se modifican las ya existentes. Se pone la pregunta y se añade la respuesta. Los alumnos entrarán y contestarán a las preguntas en un tiempo establecido, permite dar valoraciones distintas a las preguntas. Wizer.me permite una amplia personalización de nuestro cuestionario con preguntas de respuesta corta, de relacionar, de completar, etc…

La más diferente de las aplicaciones es Brainly, una plataforma de preguntas y respuestas. Funciona con la colaboración entre los usuarios para resolver las cuestiones y mediante algoritmos de juego (gamificación) los incentiva a ayudar los unos a los otros con sus preguntas. Plikers es la única que no necesita un dispositivo por parte del alumnado, pero necesita cartulinas para los alumnos con el código BIDI de las respuestas. Para la gestión de la motivación Kahoot!, Quizziz, Socrative y Flipquiz generan un ranking con los resultados de los alumnos. Quizziz permite crear un avatar a los alumnos.

TABLA V. COMPARATIVA DE APLICACIONES DE CUESTIONARIOS

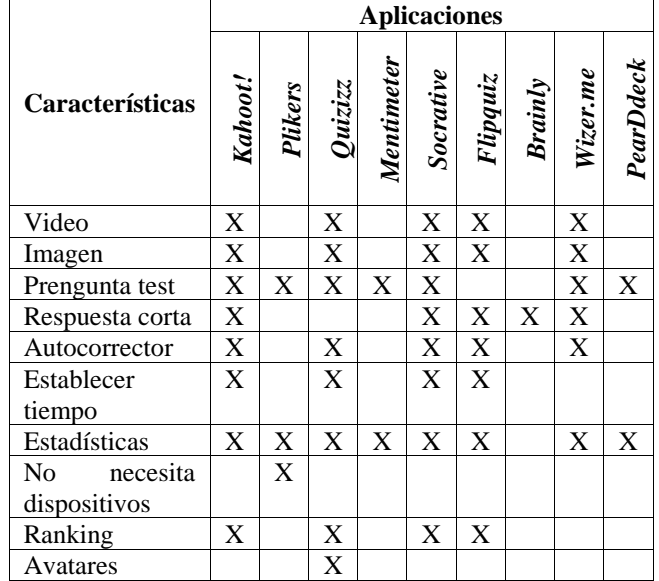

# *4. Propuesta*

Para realizar una propuesta es necesario conocer las necesidades y las herramientas de las que disponemos. La experiencia que se propone es en alumnos de Formación Profesional, en concreto en un ciclo de grado superior donde los alumnos tienen una edad superior a 17 años, con una media de edad que puede superar los 20 años. El ciclo va a ser de la familia de informática, por lo que tanto los alumnos como el profesor tendrán buena destreza empleando las TIC.

En este apartado se mostrará la propuesta basada en los datos del apartado tres, se elegirá plataforma, herramienta para la elaboración de paisajes y presentaciones, aplicación de creación de insignias, aplicación de creación de avatares y aplicación para la elaboración de cuestionarios.

Para realizar una experiencia Gamificada y analizarla las plataformas que nos pueden proporcionar más datos a analizar son Moodle, Badgetville y Userinfuser. Con wix sería posible mediante la adición de algún componente obtener analíticas, pero dejaría de tener su punto fuerte que es la sencillez.

No sólo necesitamos analíticas, para nuestra labor necesitamos también integrar componentes como las insignias que nos sirvan para motivar al alumnado. Los foros y la mensajería consiguen una

comunicación bidireccional que favorece la interacción del alumnado con el profesor. Se subirán archivos y vídeos, por lo que es necesario que permita integrarlos. Moodle es plataforma que mejor se adapta a nuestras necesidades y si la instalamos en un servidor propio podremos tener el control absoluto para su personalización.

En cuanto a la elaboración de paisajes y presentaciones se quiere presentar una infografía con animaciones, por lo que se va a emplear Genial.ly que es la aplicación que lo permite. En la figura 13 se presenta la página principal de Moodle integrando una infografía.

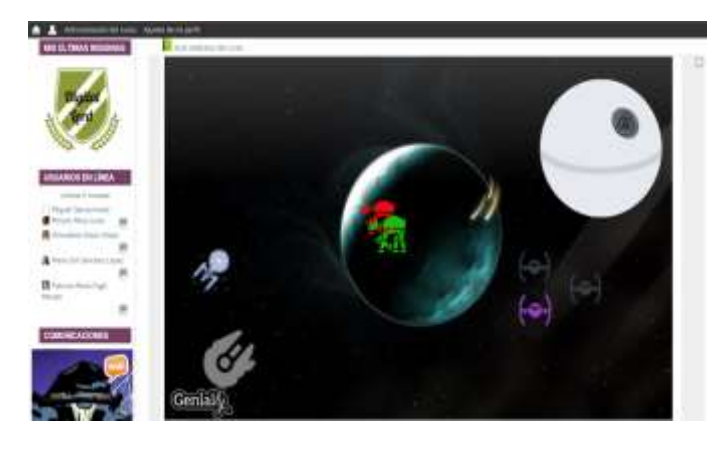

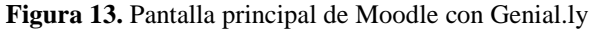

Para presentar los contenidos de la asignatura se van a emplear vídeos con comentarios y anotaciones, para tal fin se va a emplear Edpuzzle. Los contenidos teóricos se van a impartir por lo menos en una sesión semanal. Se van a alternar vídeos con presentaciones interactivas al ser Prezi la más extendida en este tipo de presentaciones es nuestra elección.

A la hora de elaborar insignias se busca que se fácil para poder producir la cantidad de insignias que se van a utilizar en el curso entero y que sea bastante completa para que sean distintas y llamativas para el alumnado. Por eso se opta por Open Badges, la única que es sencilla y a la vez completa. A continuación, se muestra una insignia elaborada para el curso en la imagen 14.

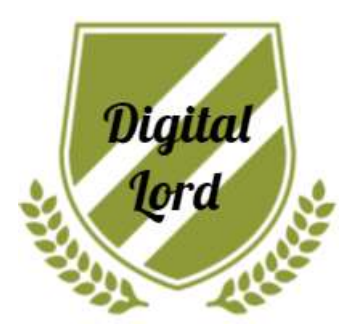

**Figura 14.** Ejemplo de Insignia

Pensando que la edad del alumnado es superior a 18 años y que queremos integrar un avatar que introduzca las actividades con breves monólogos, Voki es la aplicación que nos conviene al no estar atada a ninguna plataforma y ser fácil de integrar en Moodle.

Moodle ya nos permite realizar cuestionarios que van a ser empleados para calificar a los alumnos, pero para motivar al alumnado y hacer un seguimiento de su progreso se van a realizar cuestionarios cada tema en los que aparezca un ranking de resultados. De las aplicaciones analizadas, la que cumple los requisitos y es la más extendida es Kahoot!, por lo que es la que hemos elegido para este fin.

# *5. Conclusiones*

Este artículo ha presentado un análisis de una gran variedad de aplicaciones divididas en varias categorías: Plataformas, creación de paisajes y presentaciones, creación de insignias, creación de avatares y elaboración de cuestionarios.

La comparativa y el análisis realizado es de gran utilidad para cualquier persona que se plantee gamificar su docencia. No hay una receta exacta de cómo realizar la gamificación de un aula, depende del marco en el que se trabaje (El tipo de alumnado, los conocimientos con los que se cuente, los recursos…).

Se ha presentado una propuesta con Moodle como gestor del aula, Genial.ly para proporcionar infografías animadas, Openbadges para elaborar las insignias a impartir, Voki para integrar un avatar que nos explique las tareas y Kahoot! Para evaluar el progreso y establecer tablas de líder. Con esta

combinación de aplicaciones se pretende Gamificar un Ciclo de Grado Superior en Formación Profesional en la familia de Informática.

En resumen, se muestra un análisis de los distintos componentes de la gamificación, así como de aplicaciones que pueden servir a cada componente en la tarea de gamificar el aula. Además, se plantea una propuesta que está siendo desarrollada y evaluada en el aula de Formación Profesional y cuyos resultados permitirán avanzar en esta línea de investigación.

#### **Agradecimientos**

Este trabajo se ha financiado con los proyectos de investigación TIN2015-66731-C2-1-R del Ministerio de Economía y Competitividad y S2013/ICE-2715 de la Comunidad Autónoma de Madrid.

# *Referencias*

- [1] De Pablos Pons, J.(2009) Coord. Tecnología Educativa, La formación del profesorado en la era de Internet. Málaga: Aljibe.
- [2] Marc Prensky, (2001) "Digital Natives, Digital Immigrants Part 1", On the Horizon, Vol. 9 Issue: 5, pp. I-6
- [3] Costa, Sandra Regina Santana; Duqueviz, Barbara Cristina e Pedroza, Regina Lúcia Sucupira. Tecnologias Digitais como instrumentos mediadores da aprendizagem dos nativos digitais. Psicol. Esc. Educ. , vol.19, n.3, pp.603-610, 2015.
- [4] Felix Etxeberria Balerdi, Videojuegos: riesgos y oportunidades en educación, I Congreso internacional videojuegos y educación, 2012
- [5] ESA. (2015). Essential facts about the computer and video game industry. Technical Report Entertainment Software<br>Association. Retrieved July 28, 2015 from Retrieved [http://www.theesa.com/wp-content/uploads/2015/04/ESA-](http://www.theesa.com/wp-content/uploads/2015/04/ESA-Essential-Facts-2015.pdf)[Essential-Facts-2015.pdf](http://www.theesa.com/wp-content/uploads/2015/04/ESA-Essential-Facts-2015.pdf)
- [6] Marco Furini "On gamifying the transcription of digital video lectures" Entertainment Computing, vol. 14, pp. 23- 31, 2016
- [7] Eurostat, 2016 [en línea].Disponible en: http://epp.eurostat.ec.europa.eu. [Accedido: 14-Jul-2016]
- [8] María-Blanca Ibáñez, Ángela Di-Serio, and Carlos Delgado-Kloos, "Gamification for Engaging Computer Science Students in Learning Activities: A Case Study" IEEE Transactions on learning technpologies, VOL. 7, NO. 3, 2014
- [9] Boyle, E. A., Connolly, T. M., & Hainey, T. (2011). The role of psychology in understanding the impact of computer games. Entertainment Computing, 2, 69–74.
- [10] Bogost, I. (2007). Persuasive games: The expressive power of videogames. Cambridge, MA: The MIT Press.
- [11] Wingfield, C. "All the world's a game, and business is a player." 2012 The New York Times. Available at http://www.nytimes.com/2012/12/24/technology/all theworlds-a-game-and-business-is-a-player.html?\_r=0
- [12] Marczewski, Andrzej (April 2012). [Gamification: A Simple](https://books.google.com/books?id=IOu9kPjlndYC&pg=PA3&dq=pelling+2002+gamification#v=onepage&q=pelling%202002%20gamification&f=false)  p. 3. [ISBN](https://en.wikipedia.org/wiki/International_Standard_Book_Number) [978-1-4717-9866-5.](https://en.wikipedia.org/wiki/Special:BookSources/978-1-4717-9866-5) Retrieved 2012-11-25.
- [13] Kapp, K. M. (2012). The gamificationg of Learning and Instruction: Game-based Methods and Strategies for Training and Education. John Wiley & Sons
- [14] Salen, K., & Zimmerman, E. (2004) Rules of play: Game Desing Fundamentals. MIT Press
- [15] Werbach, Kevin y Dan Hunter. For the Win: How Game Thinking Can Revolutionize Your Business. Harrisburg: Wharton Digital Press, 2012.
- [16] Bartle, Richard (1996) 'Hearts, Clubs, Diamonds, Spades: Players Who Suit MUDs'. The Journal of Virtual Environments, 1(1).
- [17] Marczewski, A. (2015). [User Types.](http://gamified.uk/user-types/) In [Even Ninja Monkeys](http://www.gamified.uk/even-ninja-monkeys-like-to-play/)  [Like to Play:](http://www.gamified.uk/even-ninja-monkeys-like-to-play/) Gamification, Game Thinking and Motivational Design (1st ed., pp. 65-80). CreateSpace Independent Publishing Platform..
- [18] Y. Chou, Octalysis: Complete Gamification Framework. Available at: http://www.yukaichou.com/
- [19] Fogg, B.J. (2009) A behavior model for persuasive design, Proceedings of the 4th International Conference on Persuasive Technology, April 26-29, 2009, Claremont, California
- [20] Schell, Jesse (2008), The art of game design, ed. CRC Press, Boca Raton.
- [21] Ryan, R. M., y Deci, E. L. (2000). Self-determination theory and the facilitation of intrinsic motivation, social development and well-being. American Psychologist, 55, 68-78
- [22] Domínguez, J. Saenz-de-Navarrete, L. de-Marcos, L. Fernandez-Sanz, C. Pages, and J. J. Martınez-Herraiz, "Gamifying learning experiences: Practical implications and outcomes," Comput. Edu., vol. 63, pp. 380–392, 2013.
- [23] Rosas, R., et al. "Beyond Nintendo: design and assessment of educational video games for first and second grade students.", 2003 Computer Education 40(1): 71-94.
- [24] Papastergiou, Marina "Digital Game-Based Learning in high school Computer Science education: Impact on educational effectiveness and student motivation" Computer & education, vol 52, núm 1, 2009, pp. 1-12
- [25] Hamari, J., Koivisto, J., & Sarsa, H. (2014). Does gamification work? A literature review of empirical studies on gamification. In System sciences (HICSS), 2014 47th Hawaii International Conference (pp. 3025e3034). Hawaii: HICSS[. http://dx.doi.org/10.1109/HICSS.2014.377.](http://dx.doi.org/10.1109/HICSS.2014.377)
- [26] Mekler, E. D., et al., "Towards understanding the effects of individual gamification elements on intrinsic motivation and performance", Computers in Human Behavior (2015), http://dx.doi.org/10.1016/j.chb.2015.08.048
- [27] Valverde Berrocoso, J; Fernández Sánchez, MR; Revuelta Domínguez, F., "Uso de la gamificación mediante Insignias Digitales Abiertas (Digital Open Badges) en un posgrado universitario videojuegos y educación, 2015
- [28] Wang, H., & Sun, C. T. (2011). Game reward Systems: gaming experiences and social meanings. In C. Marinka, K. Helen, & W. Annika (Eds.), Proceedings of the DiGRA 2011 Conference: Think design play, Available at [http://www.digra.org/dl/db/11310.20247.pdf.](http://www.digra.org/dl/db/11310.20247.pdf)
- [29] Y. Attali, M. Arieli-Attali Gamification in assessment: Do points affect test performance?, Computers & Education vol. 83, pp. 57-63, 2015
- [30] Dijkstra, P., Kuyper, H., van der Werf, G., Buunk, A. P., & van der Zee, Y. G. (2008). Social comparison in the classroom: a review. Review of Educational Research, 78, 828e879[. http://dx.doi.org/10.3102/0034654308321210.](http://dx.doi.org/10.3102/0034654308321210)
- [31] Major, B., Testa, M., & Bylsma, W. H. (1991). Responses to upward and downward social comparisons: the impact of

- esteem-relevance and perceived control in social comparison. In J. Suls, & T. A. Wills (Eds.), Contemporary theory and research (pp. 237e260). Hillsdale, NJ: Erlbaum.
- [32] Juho Hamari, Jonna Koivisto "Working out for likes'': An empirical study on social influence in exercise gamification, Computers in Human Behavior vol. 50, pp. 333–347, 2015
- [33] Charles, D., Charles, T., McNeill, M., Bustard, D., & Black, M. (2011). Game-based feedback for educational multi-user virtual environments. British Journal of Educational Technology,  $42(4)$ , 638e654. Technology, <http://dx.doi.org/10.1111/j.1467-8535.2010.01068.x>
- [34] Ribon Hero, 2011 [en línea].Disponible en: https://www.microsoft.com/enus/download/details.aspx?id=26531 [Accedido: 14-Jul-2017]
- [35] El Plan del Héroe, 2017 [en línea].Disponible en: <http://theheroplan.com/es/> [Accedido: 14-Jul-2017]
- [36] Code Combat, 2017 [en línea].Disponible en: <https://codecombat.com/> [Accedido: 14-Jul-2017]
- [37] Chore Wars, 2017 [en línea].Disponible en: [http://www.chorewars.com/\)](http://www.chorewars.com/) [Accedido: 14-Jul-2017]
- [38] HabitRPG, 2017 [en línea].Disponible en: <https://habitica.com/static/front> [Accedido: 14-Jul-2017]
- [39] Badgeville, 2017 [en línea].Disponible en: <https://badgeville.com/> [Accedido: 14-Jul-2017]
- [40] Userinfuser, 2017 [en línea].Disponible en: <https://github.com/nlake44/UserInfuser> [Accedido: 14-Jul-2017]
- [41] Class Dojo, 2017 [en línea].Disponible en: [https://www.classdojo.com](https://www.classdojo.com/) [Accedido: 14-Jul-2017]
- [42] GoalBook, 2017 [en línea].Disponible en: <https://goalbookapp.com/> [Accedido: 14-Jul-2017]
- [43] ClassCraft, 2017 [en línea].Disponible en: [https://www.classcraft.com](https://www.classcraft.com/) [Accedido: 14-Jul-2017]
- [44] PlayBrighter, 2017 [en línea].Disponible en: <http://playbrighter.com/> [Accedido: 14-Jul-2017]
- [45] Moodle, 2017 [en línea].Disponible en: [https://moodle.org](https://moodle.org/) [Accedido: 14-Jul-2017]
- [46] Edmodo, 2017 [en línea].Disponible en: <https://www.edmodo.com/> [Accedido: 14-Jul-2017]
- [47] Gamifica tu aula, 2017 [en línea]. Disponible en: https://sites.google.com/site/gamificatuaula/
- [48] Wix, 2017 [en línea].Disponible en: <https://es.wix.com/> [Accedido: 14-Jul-2017]
- [49] Genial.ly, 2017 [en línea].Disponible en: [https://www.genial.ly](https://www.genial.ly/) [Accedido: 14-Jul-2017]
- [50] EDpuzzle, 2017 [en línea].Disponible en: <https://edpuzzle.com/> [Accedido: 14-Jul-2017]
- [51] Vizia, 2017 [en línea].Disponible en: <https://vizia.co/> [Accedido: 14-Jul-2017]
- [52] Educanon , 2017 [en línea].Disponible en: <https://www.playposit.com/> [Accedido: 14-Jul-2017]
- [53] Pixton, 2017 [en línea].Disponible en: [https://www.pixton.com](https://www.pixton.com/) [Accedido: 14-Jul-2017]
- [54] Paper.li, 2017 [en línea].Disponible en: <http://paper.li/> [Accedido: 14-Jul-2017]
- [55] Popplet, 2017 [en línea].Disponible en:<http://popplet.com/> [Accedido: 14-Jul-2017]
- [56] Museum Box, 2017 [en línea].Disponible en: <http://museumbox.e2bn.org/> [Accedido: 14-Jul-2017]
- [57] Emaze, 2017 [en línea].Disponible en: [https://www.emaze.com](https://www.emaze.com/) [Accedido: 14-Jul-2017]
- [58] Prezi, 2017 [en línea].Disponible en: [https://prezi.com](https://prezi.com/) [Accedido: 14-Jul-2017]

- [59] AAA logo, 2017 [en línea].Disponible en: [https://www.aaa](https://www.aaa-logo.com/)[logo.com/](https://www.aaa-logo.com/) [Accedido: 14-Jul-2017]<br>[60] Canva, 2017 [en lí
- 2017 [en línea].Disponible en: [https://www.canva.com](https://www.canva.com/) [Accedido: 14-Jul-2017]
- [61] Makebadges, 2017 [en línea].Disponible en: <https://www.makebadg.es/> [Accedido: 14-Jul-2017]
- [62] Credly, 2017 [en línea].Disponible en:<https://credly.com/> [Accedido: 14-Jul-2017]
- [63] Open Badges, 2017 [en línea].Disponible en: <https://openbadges.org/> [Accedido: 14-Jul-2017]
- [64] Captain Up, 2017 [en línea].Disponible en: <https://captainup.com/> [Accedido: 14-Jul-2017]
- [65] Bokzuy, 2017 [en línea].Disponible en:<http://bokzuy.com/> [Accedido: 14-Jul-2017]
- [66] Voki, 2017 [en línea].Disponible en:<http://www.voki.com/> [Accedido: 14-Jul-2017]
- [67] Veemee, 2017 [en línea].Disponible en: <http://www.veemee.com/> [Accedido: 14-Jul-2017]
- Doppelme, 2017 [en línea].Disponible en: <http://doppelme.com/> [Accedido: 14-Jul-2017]
- [69] Pocoyize, 2017 [en línea].Disponible en: <https://www.pocoyo.com/pocoyize> [Accedido: 14-Jul-2017]
- [70] Framiq, 2017 [en línea].Disponible en: [http://www.framiq.com](http://www.framiq.com/) [Accedido: 14-Jul-2017]
- [71] Chatterpix, 2017 [en línea].Disponible en: <http://www.duckduckmoose.com/> [Accedido: 14-Jul-2017]
- [72] Morfo, 2017 [en línea].Disponible en: <http://www.sunsparklabs.com/> [Accedido: 14-Jul-2017]
- [73] Tellagami, 2017 [en línea].Disponible en: <https://tellagami.com/> [Accedido: 14-Jul-2017]
- [74] Powtoon, 2017 [en línea].Disponible en: [https://www.powtoon.com](https://www.powtoon.com/) [Accedido: 14-Jul-2017]
- [75] Kahoot!, 2017 [en línea].Disponible en: [https://kahoot.it](https://kahoot.it/) [Accedido: 14-Jul-2017]
- [76] Plickers, 2017 [en línea].Disponible en: <https://www.plickers.com/> [Accedido: 14-Jul-2017]
- [77] Quizizz, 2017 [en línea].Disponible en: [https://quizizz.com](https://quizizz.com/) [Accedido: 14-Jul-2017]
- [78] Mentimeter, 2017 [en línea].Disponible en: <https://www.mentimeter.com/> [Accedido: 14-Jul-2017]
- [79] Flipquiz, 2017 [en línea].Disponible en:<https://flipquiz.me/> [Accedido: 14-Jul-2017]
- [80] Brainly, 2017 [en línea].Disponible en: <https://brainly.lat/> [Accedido: 14-Jul-2017]
- [81] Wizer.me, 2017 [en línea].Disponible en: <http://app.wizer.me/> [Accedido: 14-Jul-2017]
- [82] Socrative, 2017 [en línea].Disponible en: <https://www.socrative.com/> [Accedido: 14-Jul-2017]
- [83] Pear Deck, 2017 [en línea].Disponible en: <https://www.peardeck.com/> [Accedido: 14-Jul-2017]